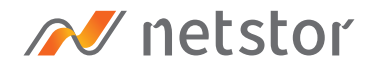

# **NS722TB3**

2-bay (5.25") LTO Tape Drive to Thunderbolt™ 3 Desktop Enclosure

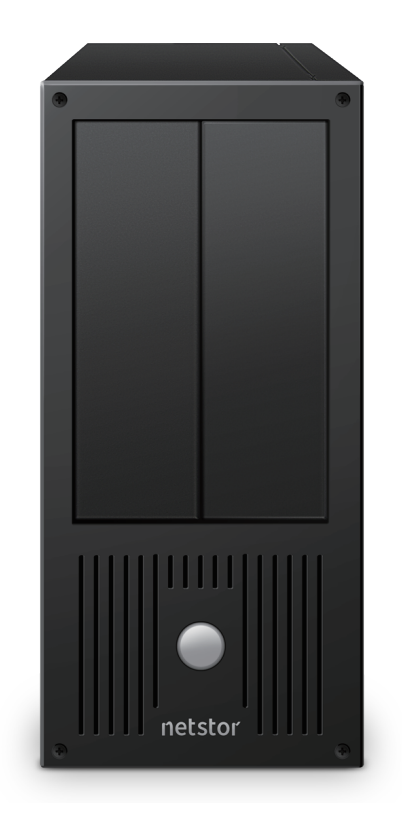

## User Manual

First edition, Oct. 2021

<span id="page-1-0"></span>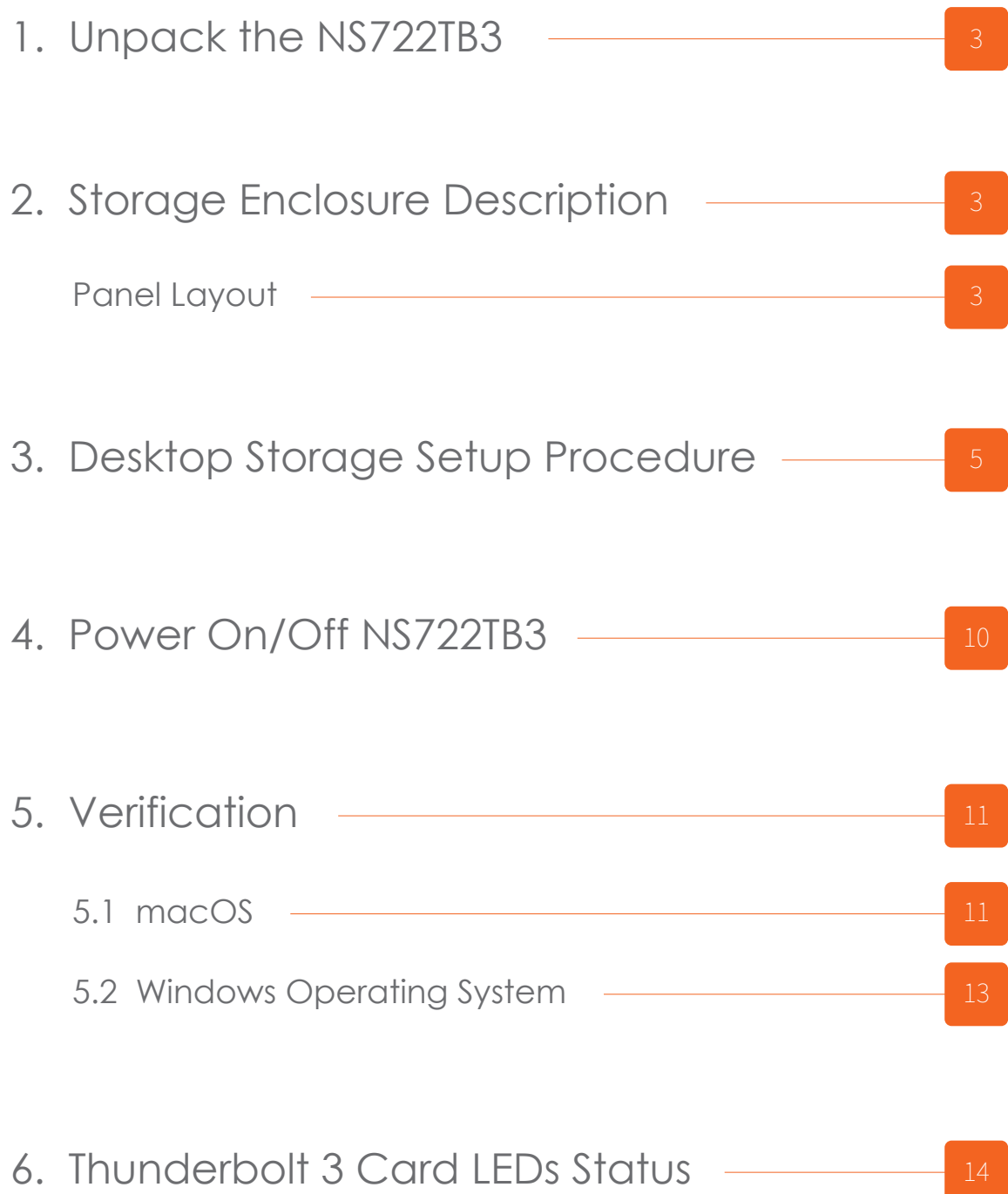

### <span id="page-2-0"></span>**1. Unpack the NS722TB3**

The box contains the following items:

- 。Netstor NS722TB3 storage
- 。Thunderbolt 3 cable (1 meter) × 1
- 。Power cord × 1

### **2. Storage Enclosure Description**

Panel Layout

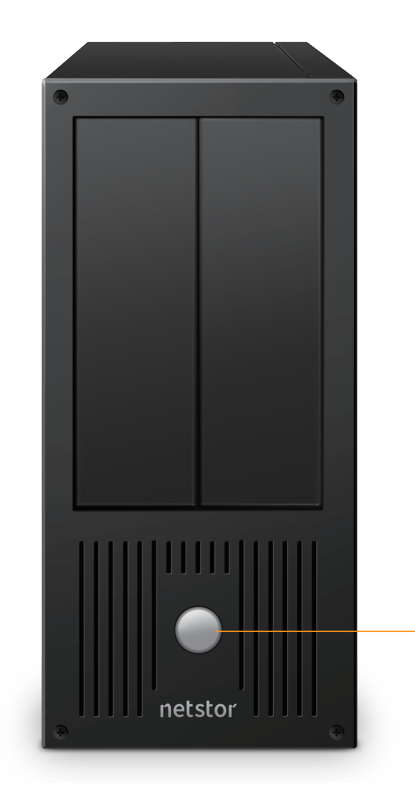

#### **1. Power-On Indicator LED**

 This power-on indicator LED only indicates power's status. When NS722TB3 is powered on, it shows blue light. When storage enclosure is powered off, it shows no light.

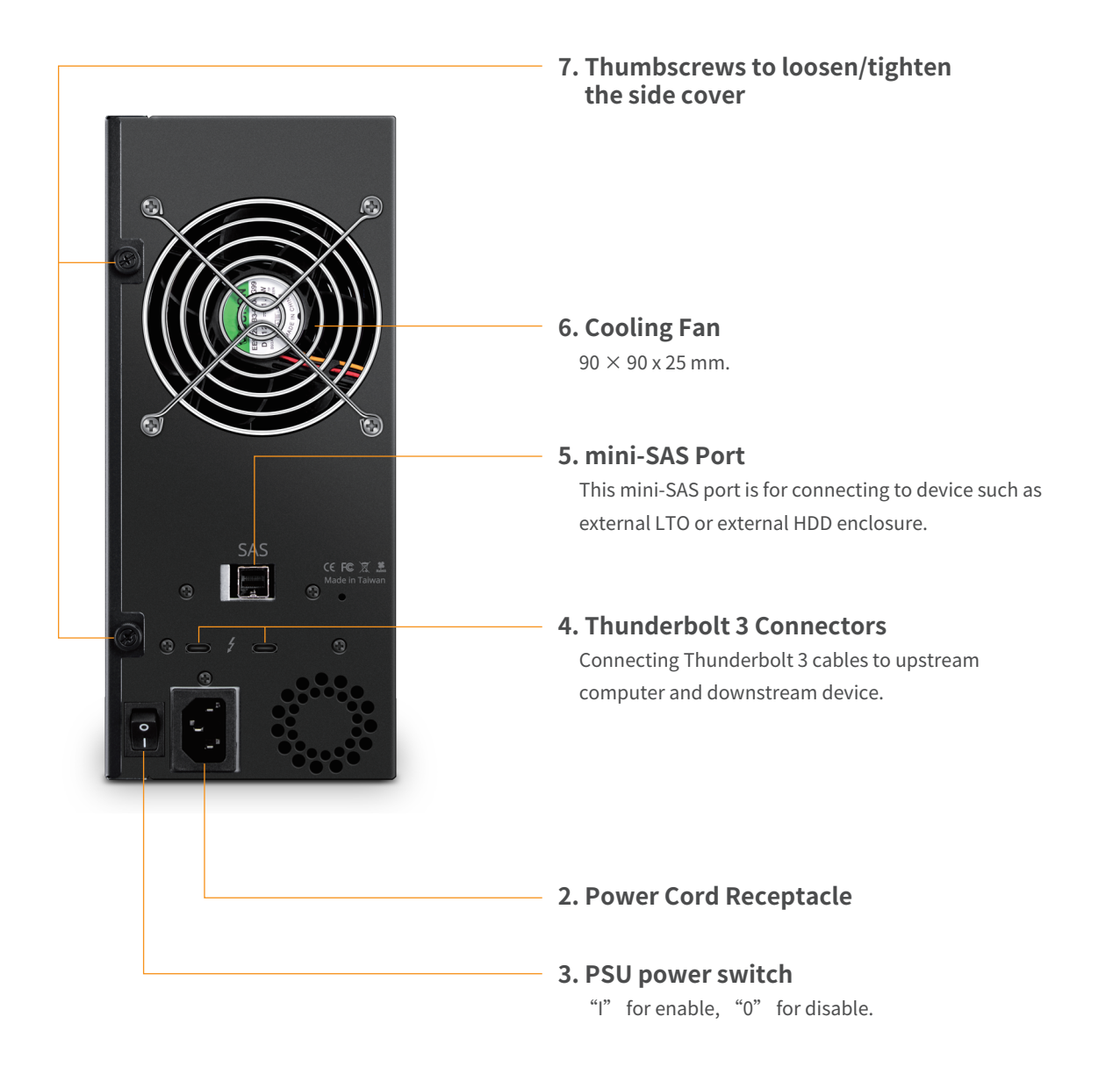

### <span id="page-4-0"></span>**3. Desktop Storage Setup Procedure**

1. By front, when Netstor unit is standing vertically, the left 5.25" slot is the first bay, and the right 5.25" slot is the second bay. Put NS722TB3 storage horizontally on a level surface on a stable table.

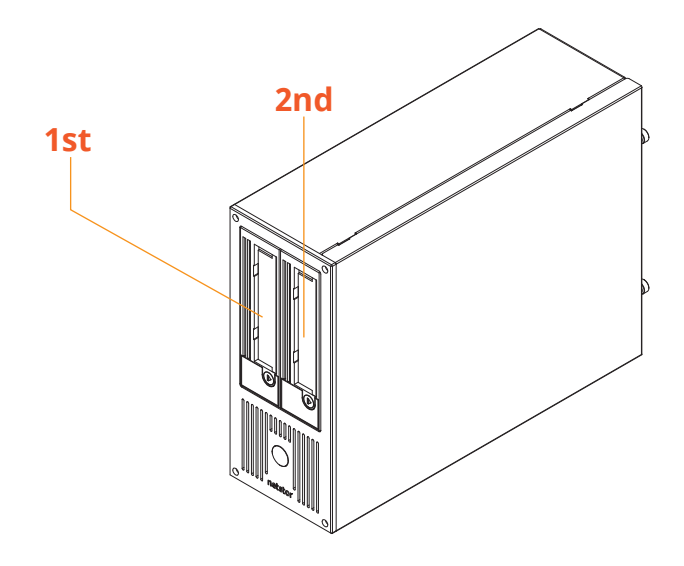

2. Loosen the two thumbscrews at rear of the enclosure, and open the side cover.

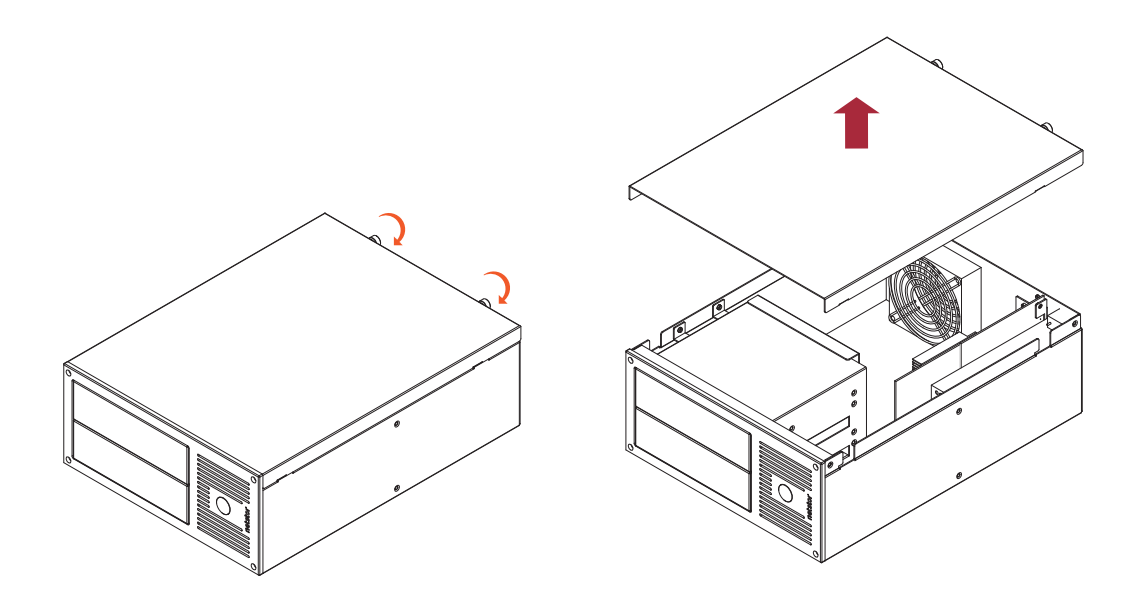

3. Use a screwdriver to unscrew the six screws on the drive metal cage, and then detach the drive metal cage from inside the storage enclosure.

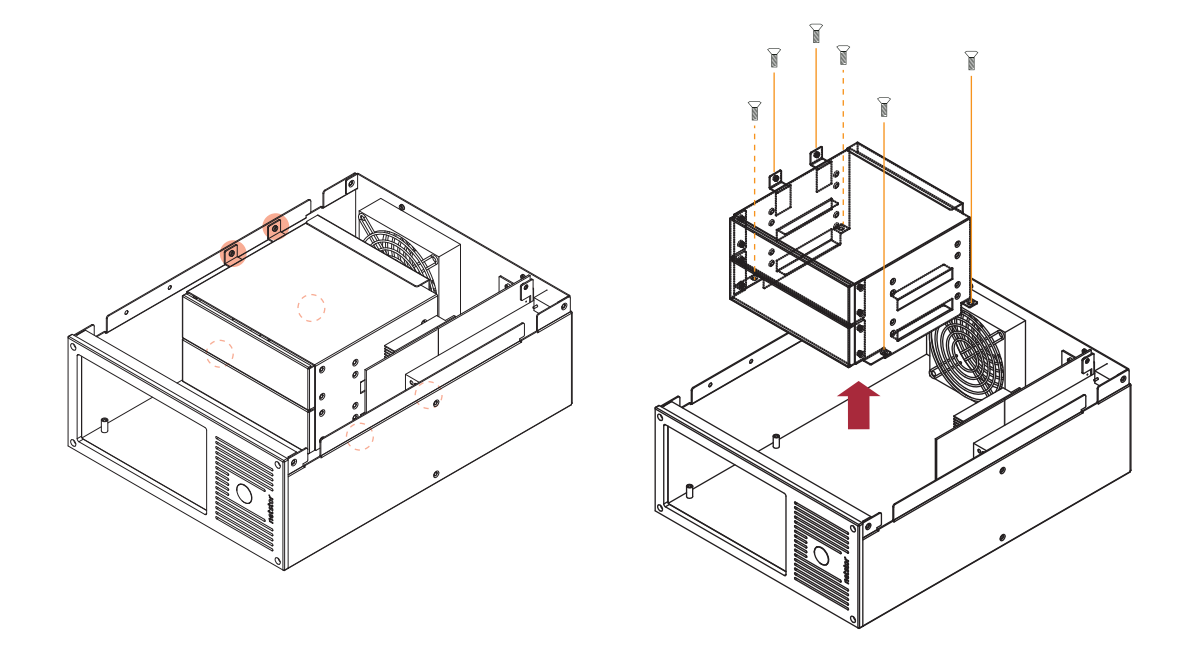

4. Detach the front cover of first 5.25" bay slot by loosening its four screws at the drive metal cage on both sides.

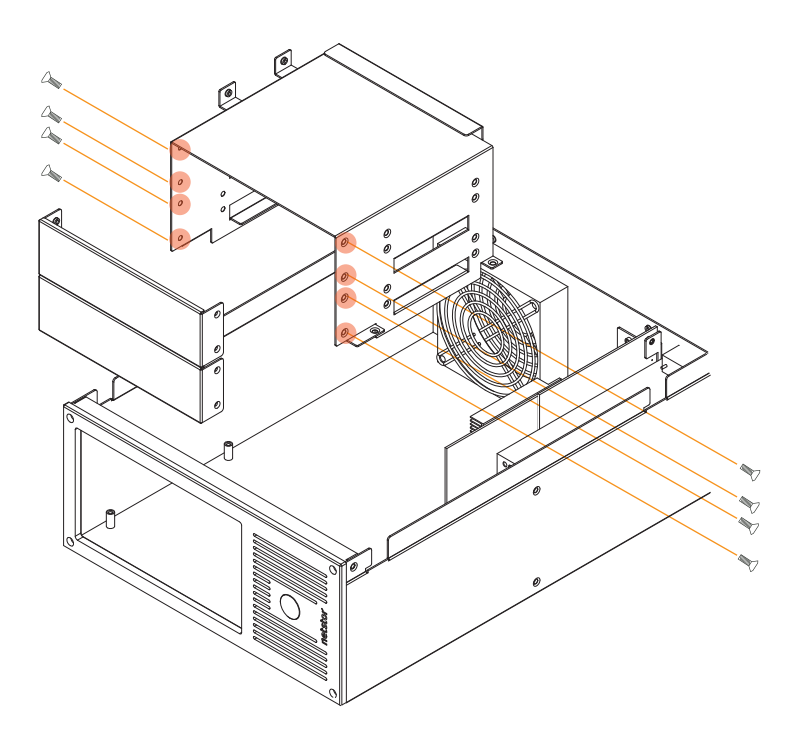

5. Insert the LTO tape drive into first 5.25" bay slot at drive metal cage. After the LTO tape drive is inserted, use screws to fasten the LTO tape drive with the metal cage on both sides.

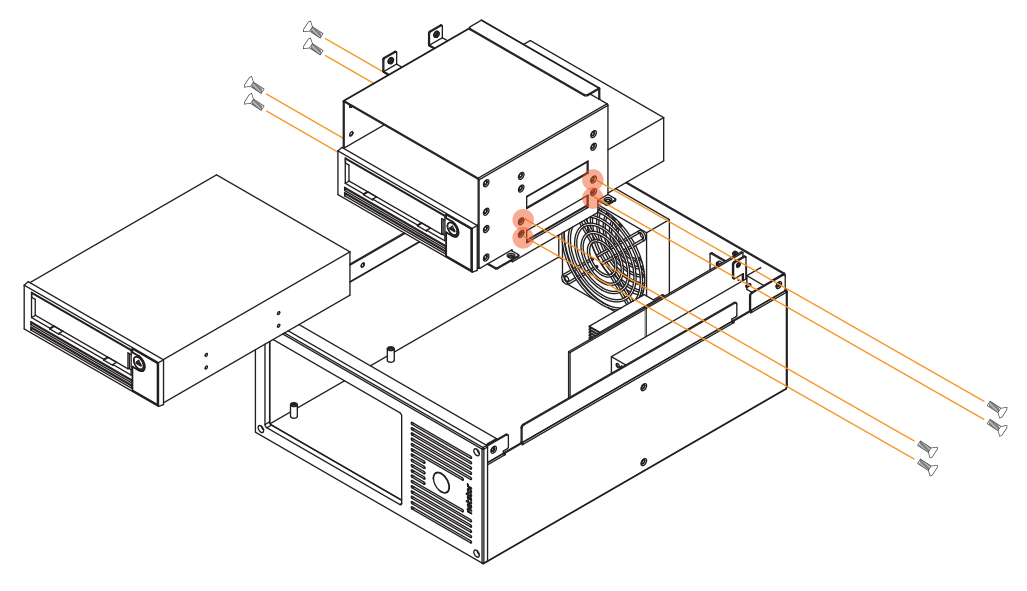

\* Repeat the above steps 4 and 5 for the installation of the second LTO tape drive within the metal cage.

6. Connect the first SFF-8482 connector, labeled P1, to the rear of first LTO tape drive for data signal and power source; also, the second SFF-8482 connector, labeled P2, to the rear of second LTO tape drive.

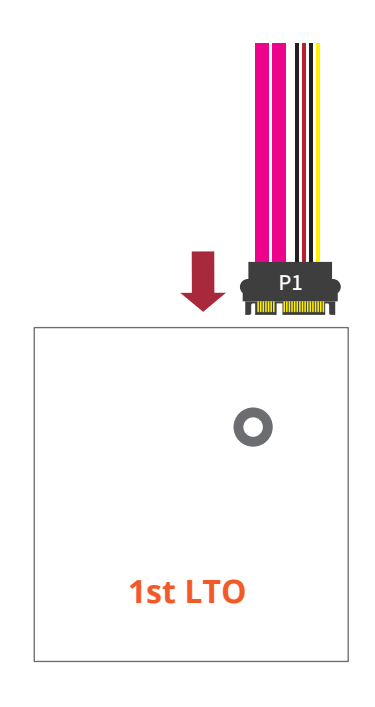

7. Restore drive metal cage back to its original position within the storage enclosure, and use a screwdriver to tighten the six screws on the metal cage to allow the metal cage to be securely fastened to the inside of the storage enclosure.

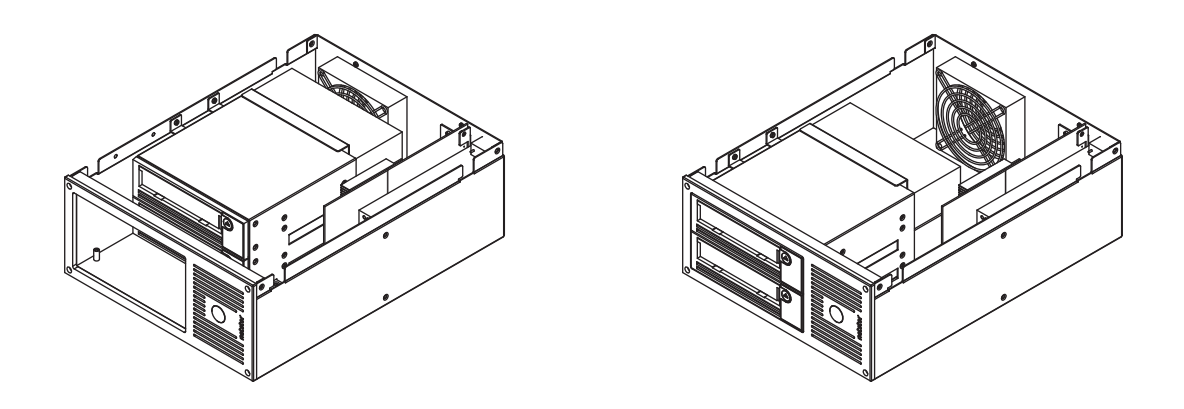

8. Put the side cover back to the storage, and tighten the two thumbscrews at rear of the enclosure.

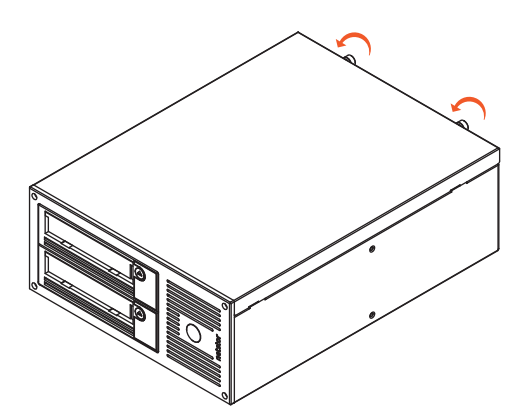

9. Connect NS722TB3 and Thunderbolt 3 host computer with Thunderbolt 3 cable, and then connect Netstor storage with power source.

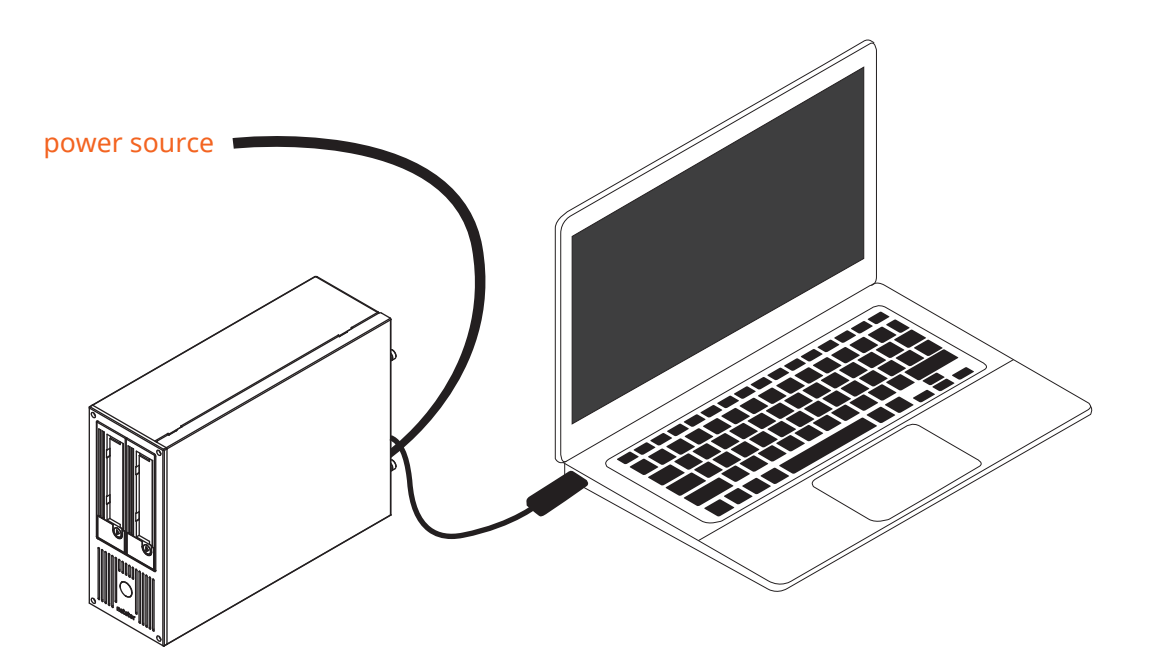

### <span id="page-9-0"></span>**4. Power On/Off NS722TB3**

1. NS722TB3 storage is designed to be powered on/off simultaneously with the Thunderbolt 3 host computer when Netstor unit is connected to computer by Thunderbolt 3 cable. Therefore, first of all, turn NS722TB3 enclosure's rear PSU power switch to "I" position for enable. And then power on host computer, then NS722TB3 will be powered on along automatically.

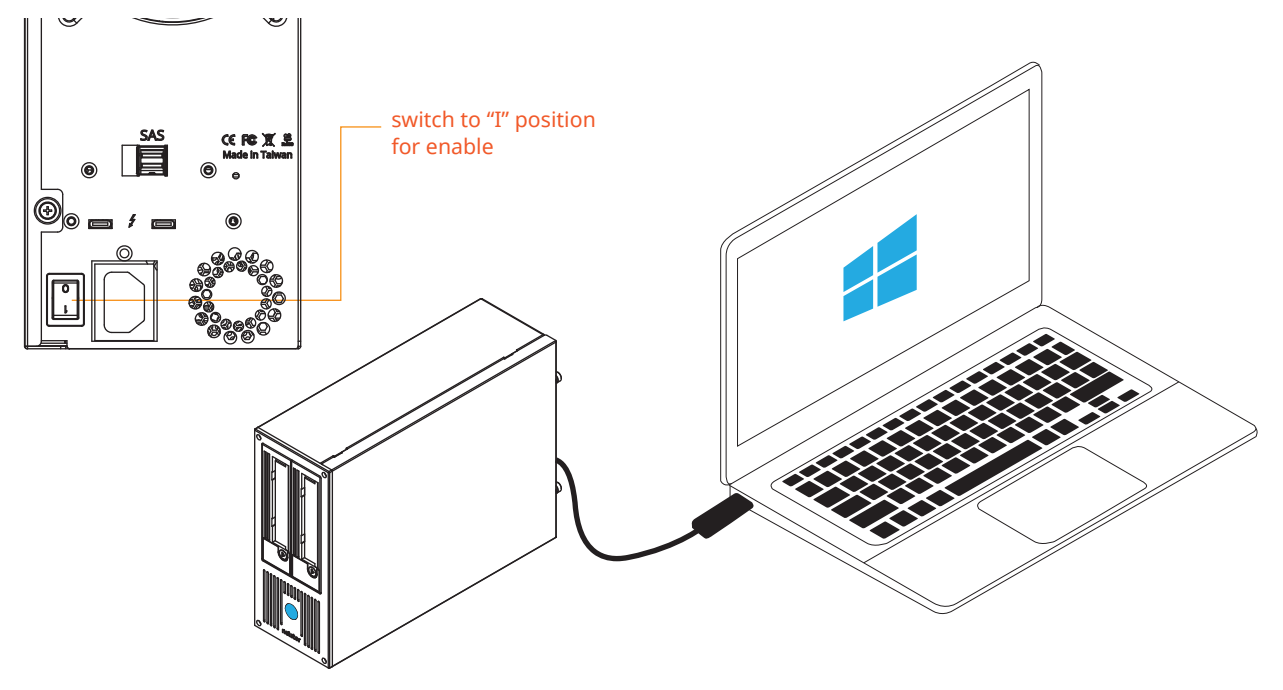

2. As NS722TB3 storage is connected to computer by Thunderbolt 3 cable, as shutting down computer, the NS722TB3 will be shut down automatically as well.

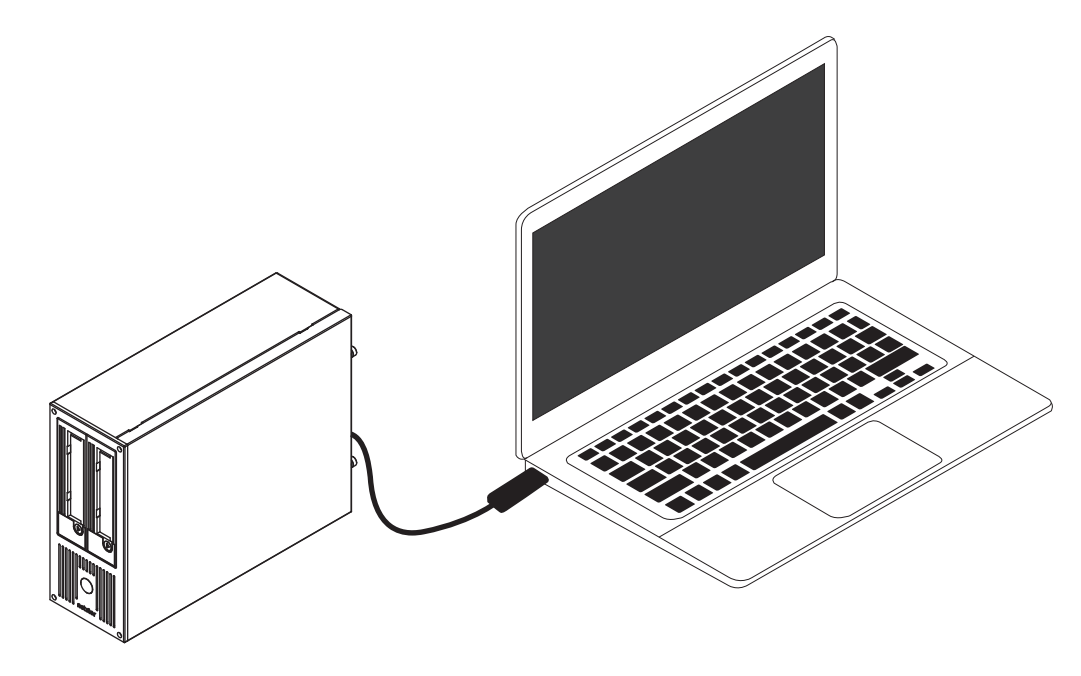

\* NS722TB3 supports hot-plug and hot-unplug for powering on and off.

### <span id="page-10-0"></span>**5. Verification**

#### **5.1 macOS**

- 1. Verify Netstor NS722TB3 is recognized by computer. Click Apple icon at the top menu bar, select **About This Mac**, and click **System Report** button. Click **Thunderbolt** in the left column, as NS722TB3 appears in the information area, it means Netstor desktop storage is recognized correctly by the computer.
- 2. Verify HBA (Host Bus Adapter) of NS722TB3. Right after the above point 1, click PCI in the left column, and information about NS722TB3's Host Bus Adapter will appear. (For the Host Bus Adapter, right after storage system starts up, it will require more time for the HBA's info to be shown at macOS's System Information)
- 3. Verify the driver of NS722TB3's Host Bus Adapter. Following point 2, there is an item Driver Installed indicating the status of Host Bus Adapter's driver. The driver is already embedded in macOS 10.14 and later version.
- 4. Follow LTO tape drive manufacturer's instructions to install LTO tape drive's GUI program on the macOS for operation.

#### Note:

The Power Nap function is enabled at macOS operating system by default. With Power Nap enabled, during sleep mode, the background task such as checking for new e-mail, calendar and iCloud updates will cyclically occur. As the background task takes place, all the Mac's interfaces including Thunderbolt 3 will wake up, which will lead to the Thunderbolt 3 device being waked up as well. To avoid this, the user can turn off the Power Nap function; the method to turn it off is as follows:

Go to macOS's System Preferences. Click on 'Energy Saver'. Then you will see an item 'Enable Power Nap'. The default setting is there is a check being put to this item. Uncheck the item to disable the Power Nap function at macOS operating system.

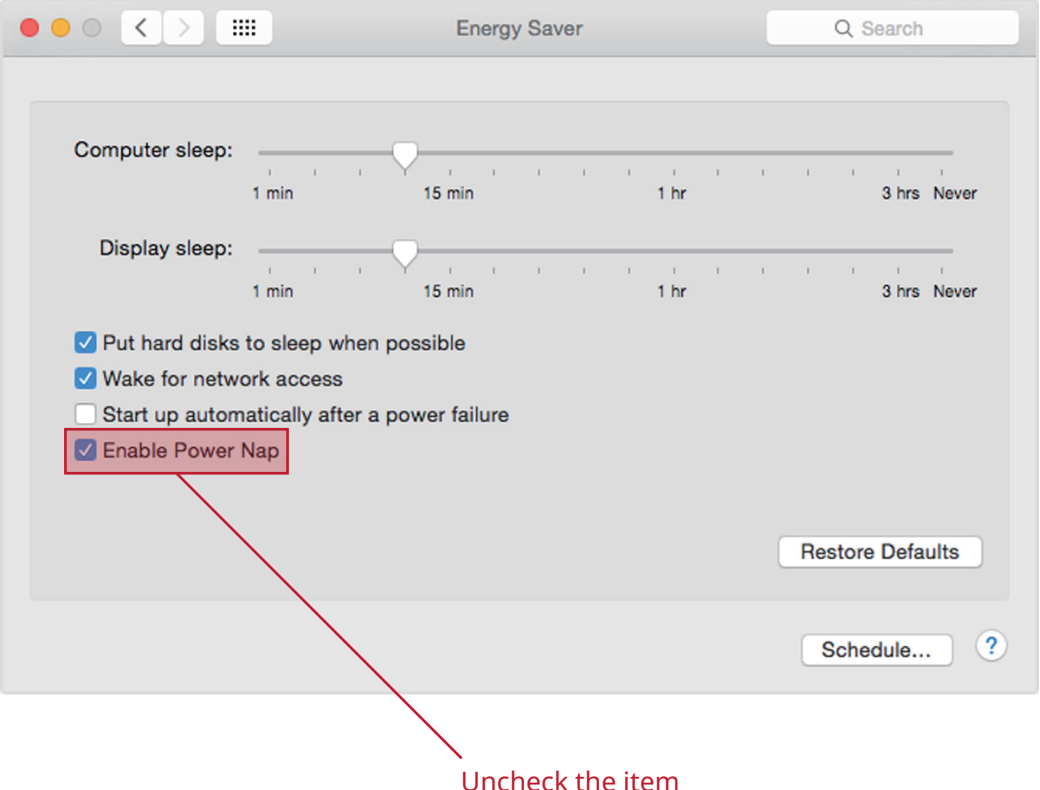

Go Top 1

#### <span id="page-12-0"></span>**5.2 Windows Operating System**

- 1. Verify Netstor NS722TB3 is recognized by host computer. At the desktop of Windows operating system, right click This PC, and select Manage. As window of Computer Management pops up, click Device Manager in the left column, click View at the top menu bar, and select Devices by connection.
- 2. Click ACPI x64-based PC, select Microsoft ACPI-Compliant System, and click PCI Express Root Complex. Open the PCI Express Root Port, and NS722TB3's Host Bus Adapter will be shown, meaning Netstor storage is recognized by computer.
- 3. Follow LTO tape drive manufacturer's instructions to install LTO tape drive's GUI program on the Windows operating system for operation.

### <span id="page-13-0"></span>**6. Thunderbolt 3 Card LEDs Status**

On the Thunderbolt 3 card within the NS722TB3 storage, there are totally five LEDs. From top to bottom, they are: LED 2 (for 3V3), LED 3 (for 5V0\_ATX), LED 4 (for 3V3\_LC), LED 5 (for 0V9\_SVR), and LED 6 (for 0V9\_USB). The following information describes what the LEDs lighting status will be before NS722TB3 is powered on and after the Netstor unit is powered on.

#### Power-off:

Before NS722TB3 is powered on, only LED 2 will illuminate green light, and the rest LED 3 through LED 6 won't illuminate light.

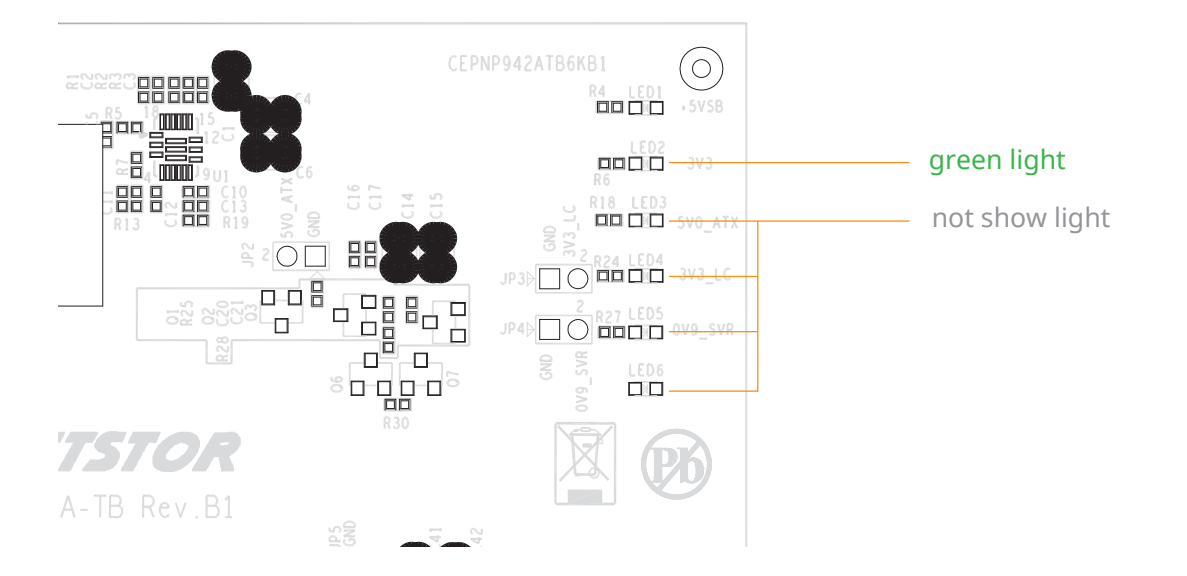

#### Power-on:

After NS722TB3 is powered on, LED 2 through LED 5 will illuminate green light. At this time, if a USB device or a monitor is daisy chained to the second Thunderbolt 3 port on the Netstor Thunderbolt 3 card, then LED 6 will illuminate green light. On the other hand, provided the second Thunderbolt 3 port is not connected with any device/monitor, LED 6 won't illuminate light.

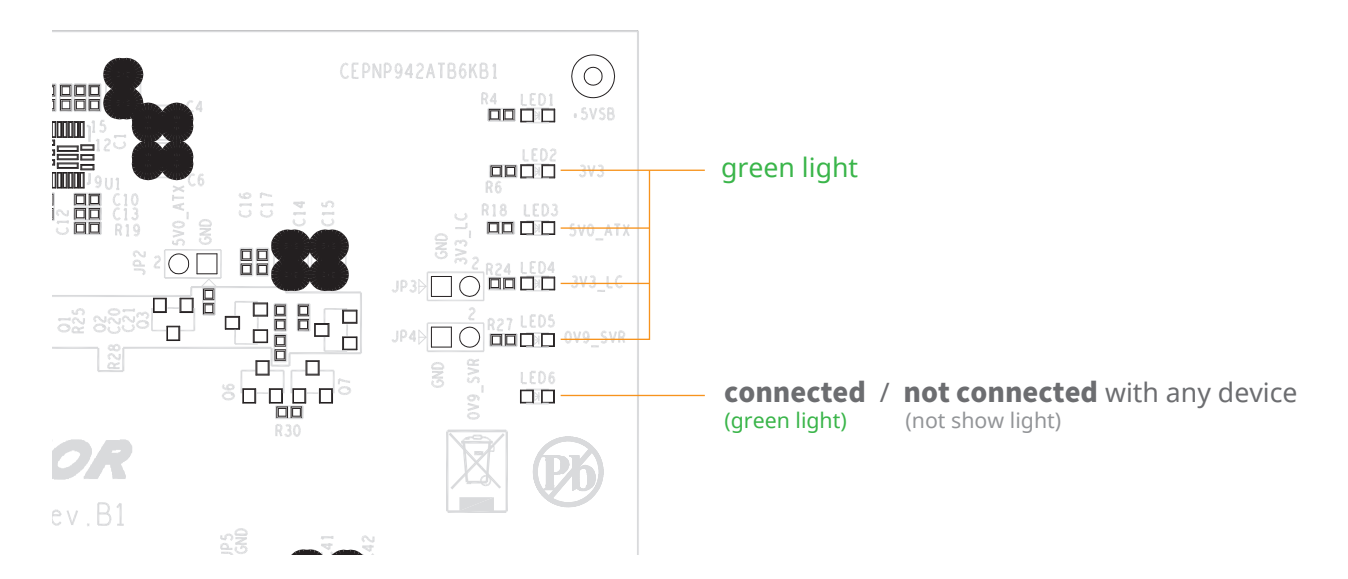

If you have any questions, please contact your regional distributor,

or Netstor Technology, Taiwan.

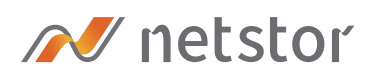

#### **Netstor Technology Co. Ltd.**

- 6F, No. 1, Alley 16, Lane 235, Baoqiao Rd., Xindian District, New Taipei City 231-45, Taiwan, R.O.C.
- www.netstor.com.tw
- **X** sales@netstor.com.tw
- +886 2 2917 1500